# **AATSP Exams: Student Perspective**

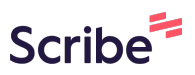

This guide provides step-by-step instructions for students on how to navigate and participate in AATSP exams using Lingco Language Labs. It covers everything from signing up and practicing to accessing the official exam and entering the secret code on exam day. Students will find valuable tips and recommendations to ensure a smooth experience.

## **Student Opens Invitation Email**

**1** Students should receive an **email** from Lingco Language Labs, sent by their instructor, with an invitation to join an exam.

Student must click on the invitation link to **sign up** or **log in**.

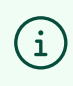

**Recommendation**: Use a school email address to create a Lingco Language Labs account, and write down or save your password for future reference.

**Whoops!** If the student encounters a "Seat Assignment" error, the instructor has skipped an important step. Please contact Lingco tech support for more information.

## **Student Logs On To Lingco**

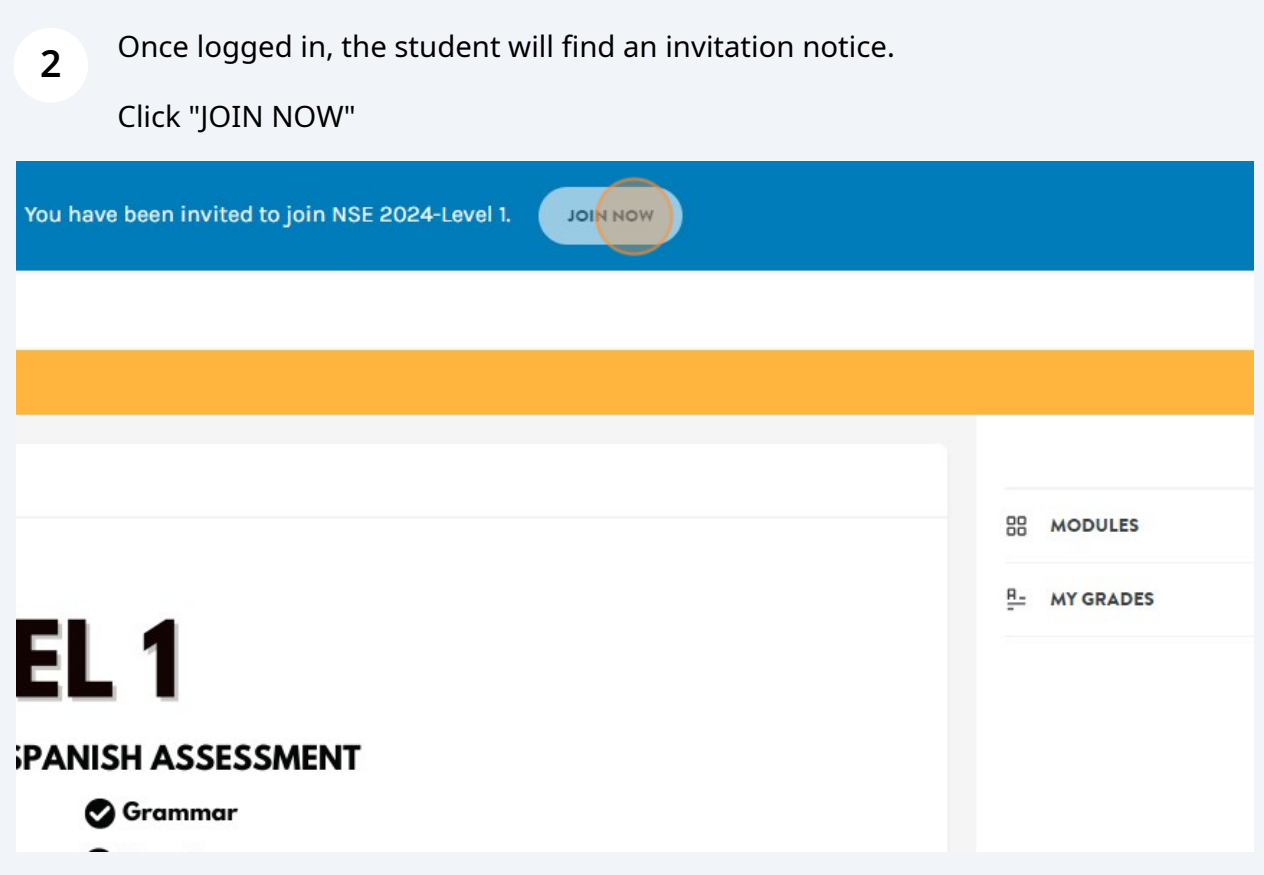

## **Student Practice**

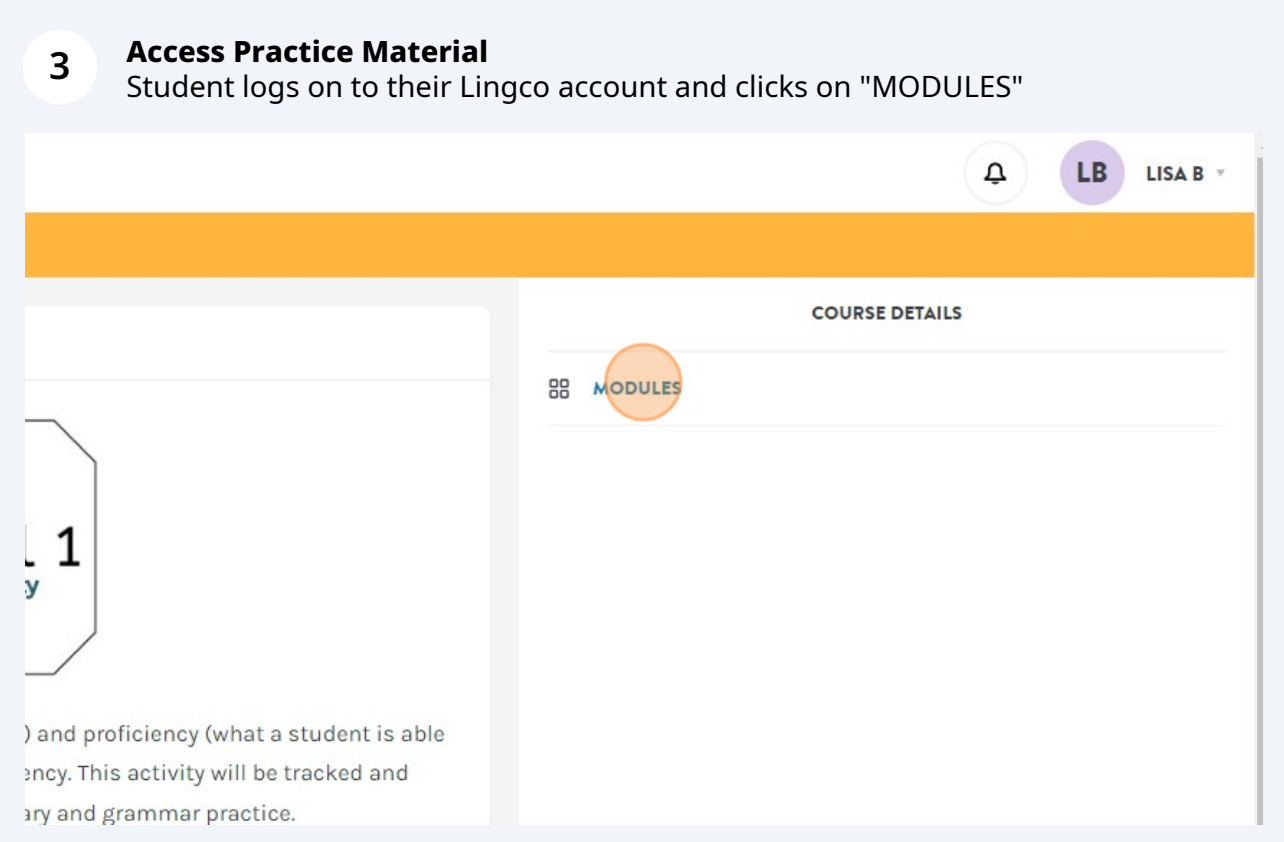

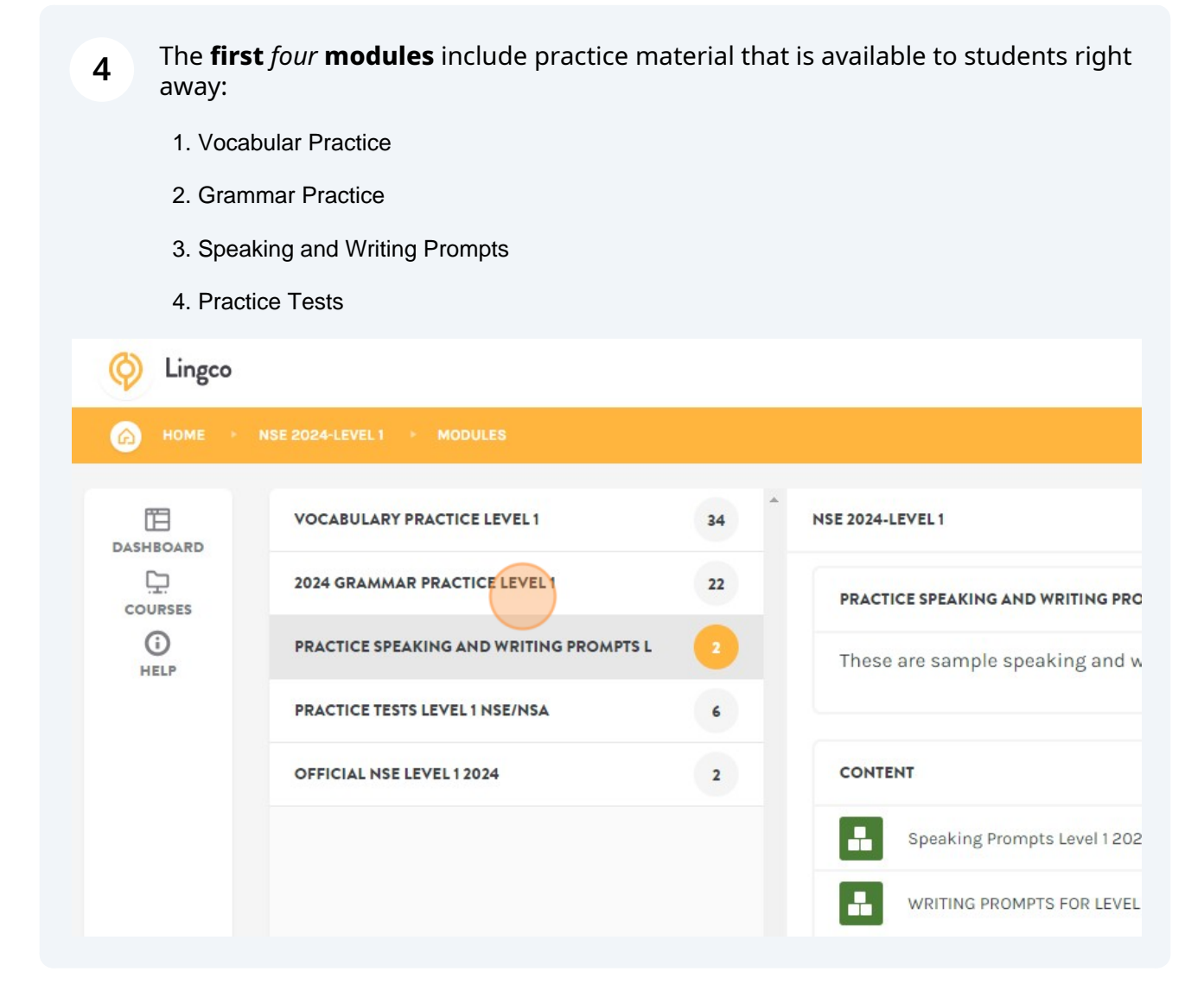

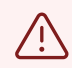

#### **Please Note:**

The fifth module includes the **official exam**, which is **closed** until the exam window opens and will remain locked until the teacher gives the student the **secret code** to log in on their exam day.

### **Exam Day**

**5**

**On Exam Day** Student logs on to their Lingco account and navigates to the Official Exam **module**.

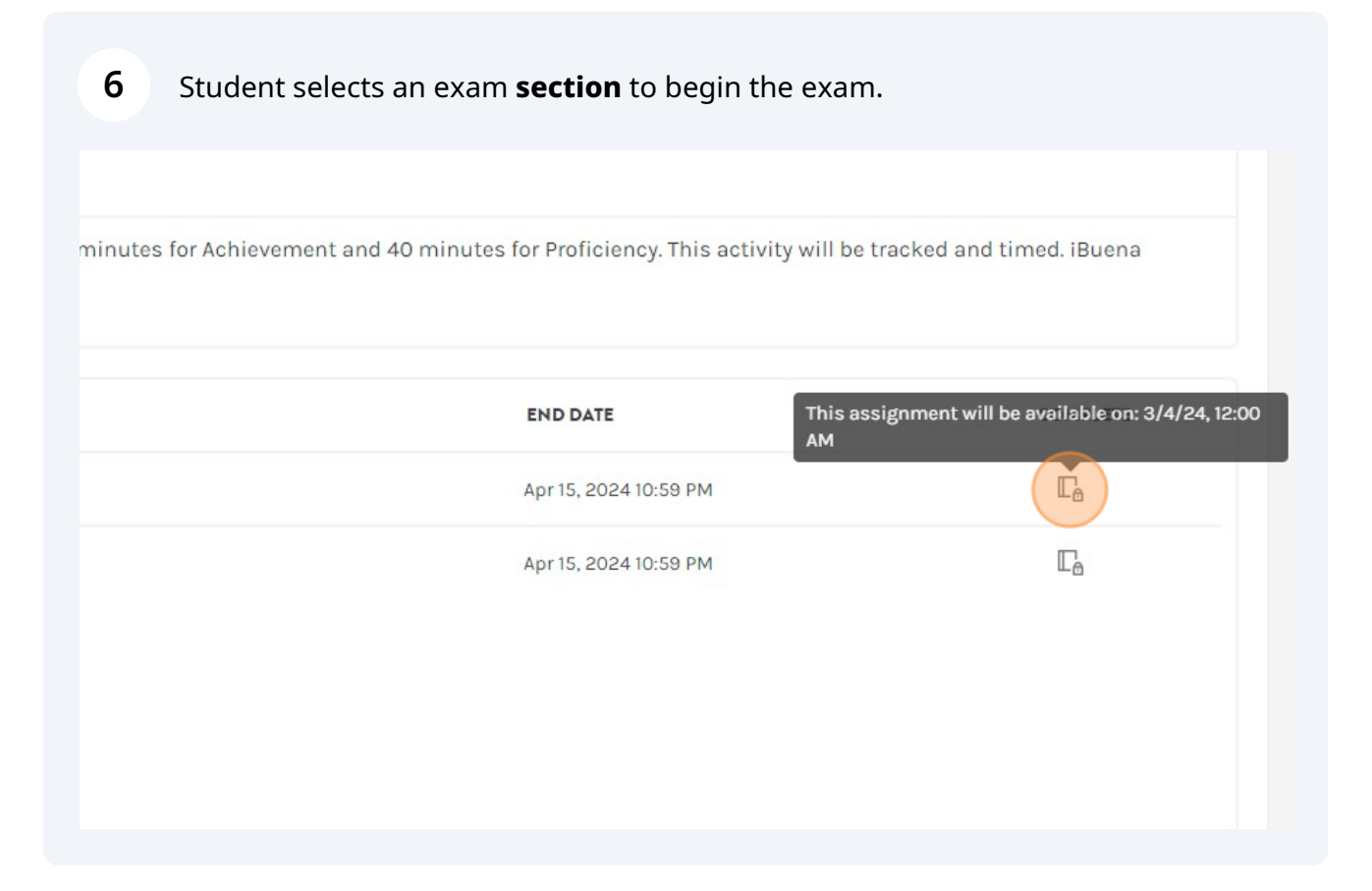

Students will be prompted to enter a **secret code** in order to begin their exam section. Each section is 40 minutes long.

### Remember:

**7**

 $(i)$ 

• The exam will remain LOCKED until the exam window opens.

• During the exam window, the exams remain inaccessible to students until they receive a SECRET CODE from their instructor.